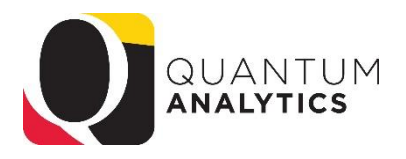

## **How to Change the Quantum Analytics Default Report Time Setting**

The default time setting for reports generated in Quantum Analytics can be set by end users.

Here are the steps to change that setting:

- 1) Open Quantum Analytics
- 2) Select the drop down arrow next to your name (top right side)
- 3) Select the My Account option

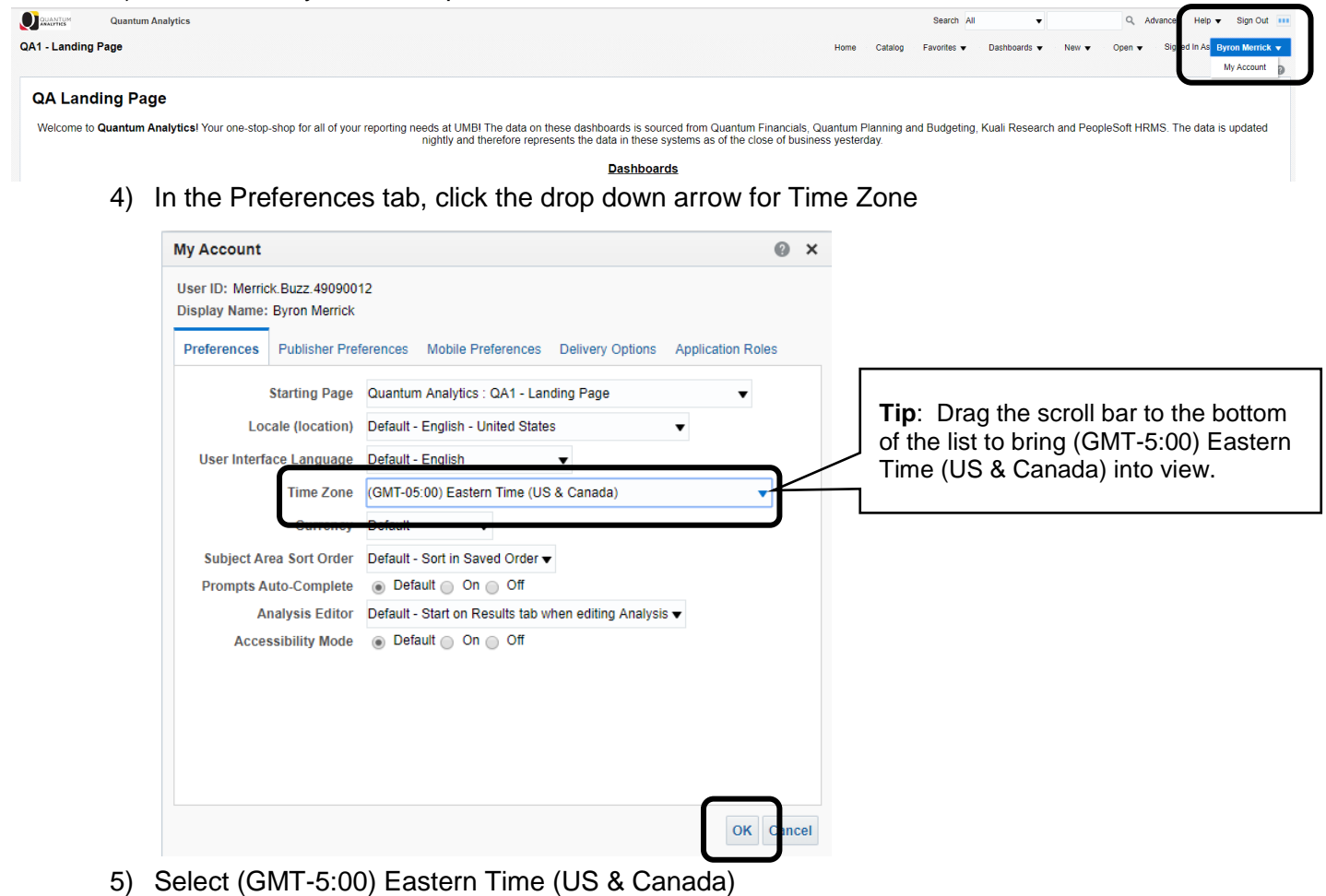

6) Click OK

Reports will now reflect the EST time zone.